## **ИНСТРУКЦИЯ ПО ЗАПОЛНЕНИЮ РАЗДЕЛА «ДОКУМЕНТЫ, УДОСТОВЕРЯЮЩИЕ ЛИЧНОСТЬ» КАРТОЧКИ РОДИТЕЛЯ В АИС СГО**

## **Раздел «Документы, удостоверяющие личность»**

|             | • Список родителей / Сведения о родителе: |  |           |                                                                                                    |  |  |  |  |  |  |  |
|-------------|-------------------------------------------|--|-----------|----------------------------------------------------------------------------------------------------|--|--|--|--|--|--|--|
| Н Сохранить | С Восстановить                            |  | • Удалить |                                                                                                    |  |  |  |  |  |  |  |
|             | Основная информация                       |  |           |                                                                                                    |  |  |  |  |  |  |  |
|             |                                           |  |           |                                                                                                    |  |  |  |  |  |  |  |
|             | Документы, удостоверяющие личность        |  |           |                                                                                                    |  |  |  |  |  |  |  |
|             | Контактная информация                     |  |           |                                                                                                    |  |  |  |  |  |  |  |
|             |                                           |  |           |                                                                                                    |  |  |  |  |  |  |  |
|             | Дополнительная информация                 |  |           |                                                                                                    |  |  |  |  |  |  |  |
|             | Личные достижения                         |  |           |                                                                                                    |  |  |  |  |  |  |  |
|             |                                           |  |           | Управление Планирование Обучение Расписание Журнал Отчеты Внеурочная деятельность Ресурсы Одаренные дети Аттестация МСОКО |  |  |  |  |  |  |  |

Рис. 1

Для внесения в систему документов, удостоверяющих личность родителя:

- 1) нажмите кнопку «**Добавить**» (на рис. 2 под номером 1);
- 2) в открывшемся окне в строке «**Тип документа**» выбрать документ,

удостоверяющий личность, из предложенного списка (рис. 2);

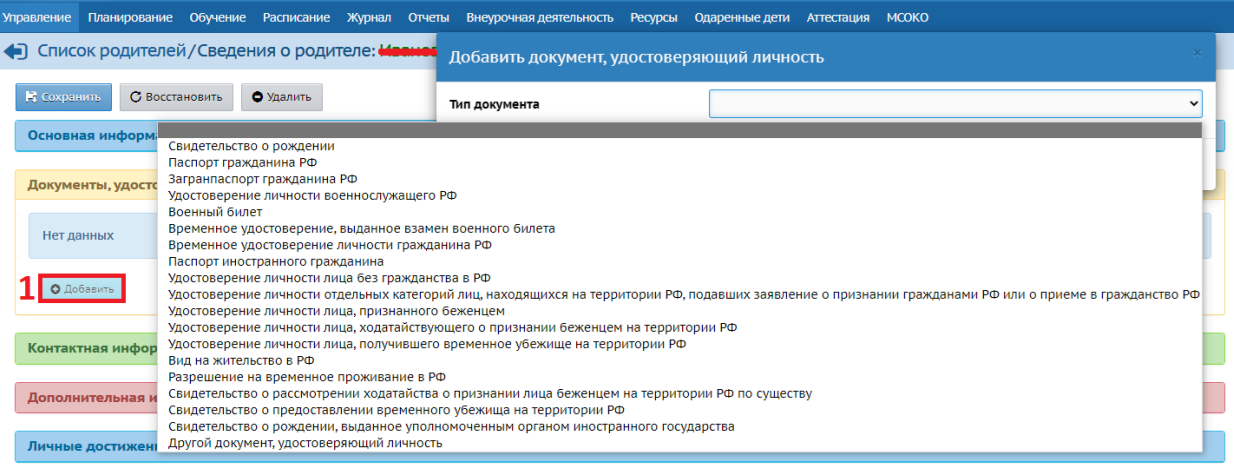

Рис. 2

3) далее заполните все строки и нажмите кнопку «**Сохранить**» (рис. 3).

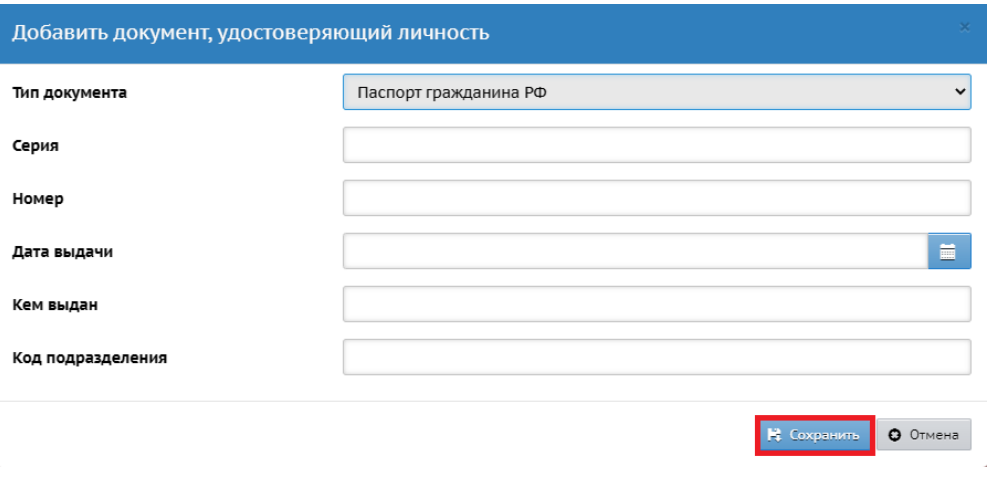

Рис.3

Если необходимо внести изменения или удалить уже добавленный документ, воспользуйтесь кнопками «**Редактировать**», «**Удалить**» (рис.4).

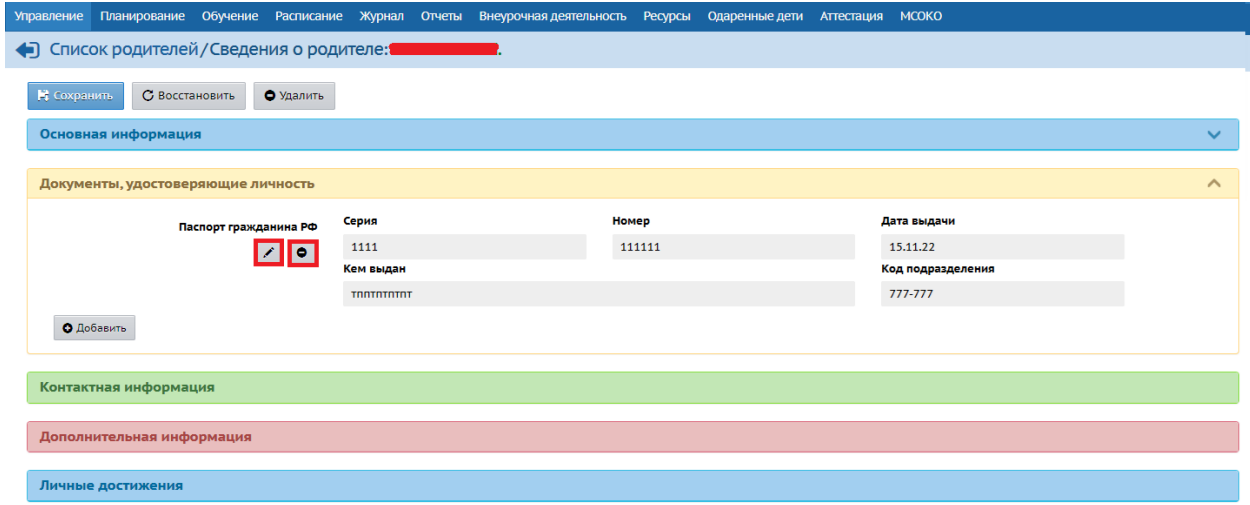

Рис. 4